# インターネットバンキング 平成25年2月18日の新システム移行後の

# 推奨環境と設定について

新システムにおけるインターネットバンキングの推奨環境は以下のとおりです。

推奨環境には、開発元のサポートが終了し、セキュリティ更新プログラム等の提供 が行われていないOSやブラウザは含まれません。

また、推奨環境については動作確認をしておりますが、パソコンの機種や設定にお いて多くの差異が存在します。そのため、IBシステムの動作等に不具合や一部制約 が生じる可能性があることから、完全な動作保証はできないことをご理解お願いいた します。

なお、推奨環境対象外のOSやブラウザをご利用される場合は、お客様の責任にお いてご使用いただくようお願いいたします。

#### 1.推奨環境

- (1) パソコン (PC)
	- ①Windows OS

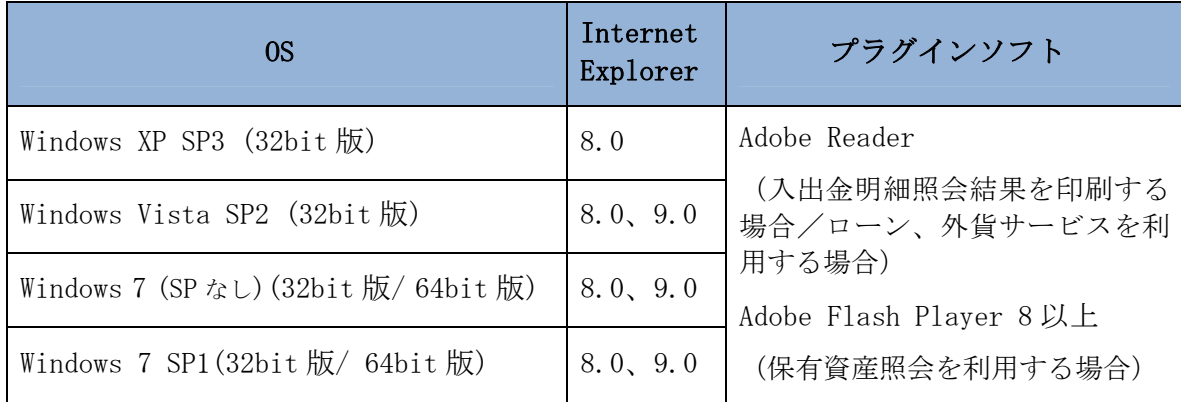

※Internet Explorer は米国 Microsoft Corporation の米国およびその他の国にお ける登録商標または商標です。

※Adobe Reader および Adobe Flash Player は Adobe Systems Incorporated(アド ビシステムズ社)の商標です。(Adobe Acrobat Reader は、Adobe Reader と名称を 変更しました。)

【留意事項】

\*1 セキュリティ上の脆弱性を防止するため、最新のセキュリティパッチの適用、

ウィルス対策ソフトの導入を必ず実施するようお願いします。

- \*2 Windows7 (SP なし)につきましては、セキュリティ向上のため、Windows7 SP1 をご使用することをお薦めいたします。
- \*3 ソフトウェアキーボードご利用時に「この Web ページがクリップボードへアク セスするのを許可しますか?」というメッセージがダイアログボックスで表示 された場合には、「アクセスを許可する」を選択して継続してください。
- \*4 古いバージョンの場合、帳票を閲覧できない場合がありますので最新版にア ップデートするようお願いします。
- \*5 Windows 8 は、動作確認ができていないため推奨環境対象外です。

②Mac OS

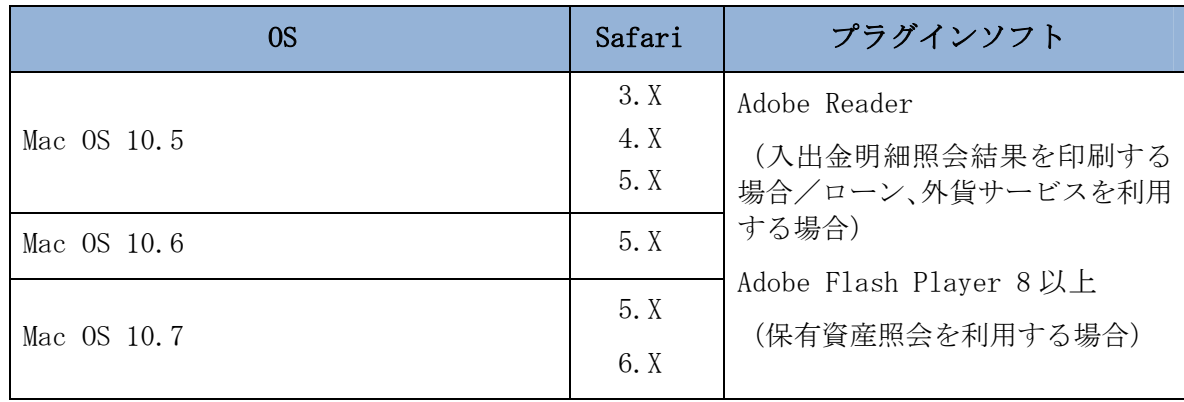

※Safari は、米国 Apple Computer, Inc.の商標または登録商標です。

【留意事項】

\*1 Safari5.1.4、5.1.5 ではインターネットバンキングログインできない事象が 報告されています。当該事象は Safari5.1.6 へのバージョンアップにて解消さ れます。

#### (2)モバイル(携帯電話)

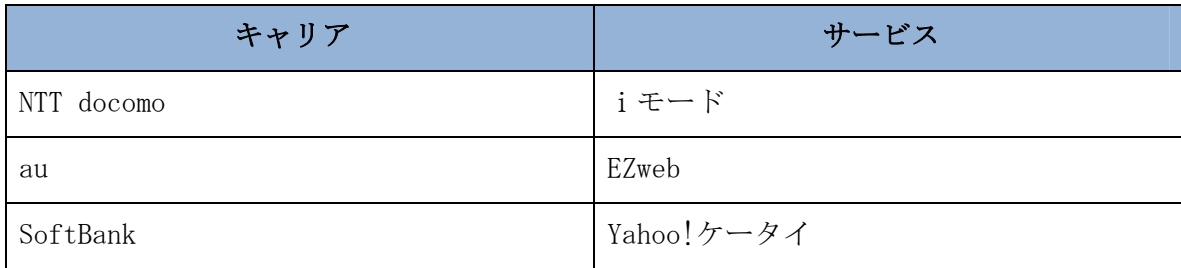

※「i モード」は、株式会社 NTT ドコモの登録商標です。

※「EZweb」は、KDDI 株式会社の 登録商標です。

※「Yahoo!ケータイ」は、ソフトバンクモバイル株式会社の登録商標です 。

【留意事項】

\*1 以下の機種については利用できない問題が報告されています。(2012/7 現在)

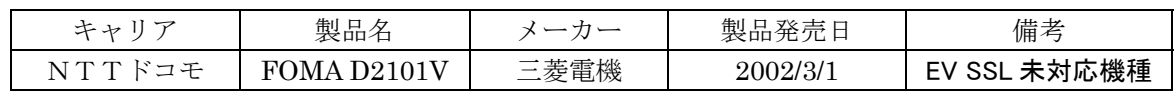

(3)スマートフォン

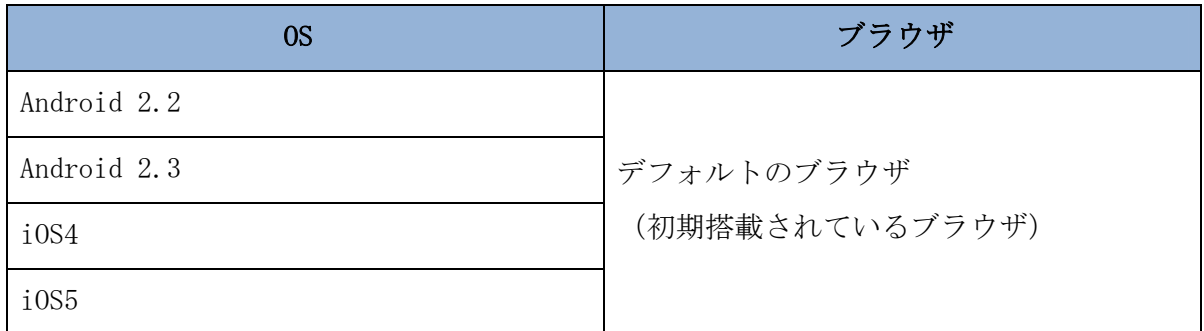

※Android は、Google Inc.の商標または登録商標です。

※iOS 商標は、米国 Cisco のライセンスに基づき使用されています。

【留意事項】

- \*1 セキュリティ上の脆弱性を防止するため、各キャリアが提供している最新のセ キュリティパッチの適用、ウィルス対策ソフトの導入を必ず実施するようお願 いします。
- \*2 標準ブラウザ(スマートフォンに初期搭載されているブラウザ)以外では正し くご利用いただけない場合があります。
- \*3 スマートフォンからは「資金移動ロック・ロック解除」は利用できません。モ バイル使用していた利用者が、スマートフォンに機種変更される場合、予め、 資金移動ロック解除が必要です。
- \*4 ブラウザ版で利用可能な以下の操作に関しては、スマートフォン版での利用は できません。
	- ・ソフトウェアキーボード
	- ・「印刷」ボタン
	- ・「ダウンロード」ボタン
	- ・カレンダーからの日付指定
	- ・「お気に入り登録」ボタン
- \*5 タブレット端末は推奨環境対象外です。
- (4) 利用可能なソフトウェアトークン

ソフトウェアトークンにつきましては、以下の日本ベリサイン株式会社のホー ムページをご確認ください。

①デスクトップ型

<https://idprotect.verisign.co.jp/desktop/index.html>

②ツールバー型

<https://idprotect.verisign.co.jp/toolbar/download.html>

③モバイル型

<https://idprotect.verisign.co.jp/mobile/index.html>

#### 2.パソコンの設定概要

本サービスをご利用いただくには、以下の設定が必要になります。

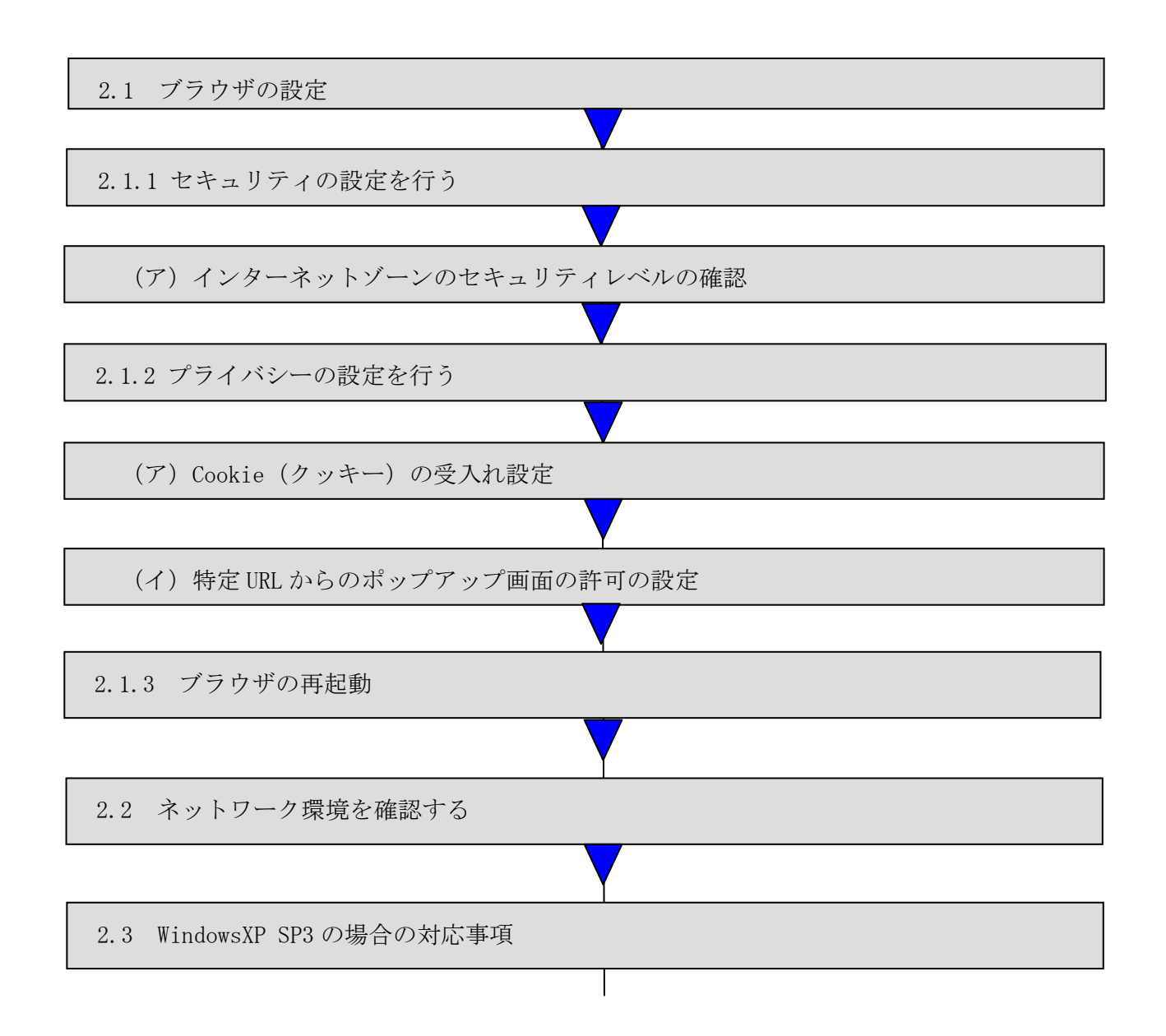

## 2.1 ブラウザの設定

IE8、IE9のブラウザにおいて、以下の手順でインターネットオプションを設定します。 ①Internet Explorer(ブラウザ)を起動します。

②Internet Explorer のメニューの【ツール】または、ツールのアイコン(※)をクリック し、「インターネットオプション」を表示します。

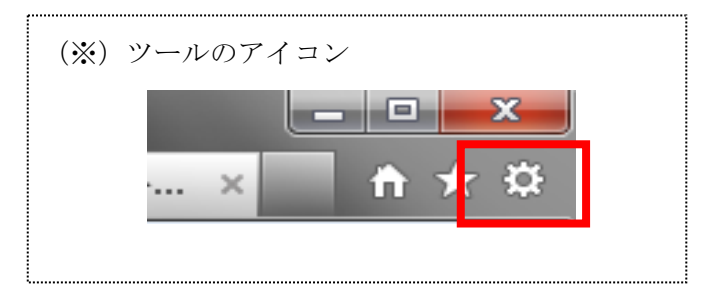

2.1.1 セキュリティの設定を行う

セキュリティの設定として以下を確認します。 ・インターネットゾーンのセキュリティレベルが「中高」(規定レベル)になっていること。

(ア)インターネットゾーンのセキュリティレベルの確認

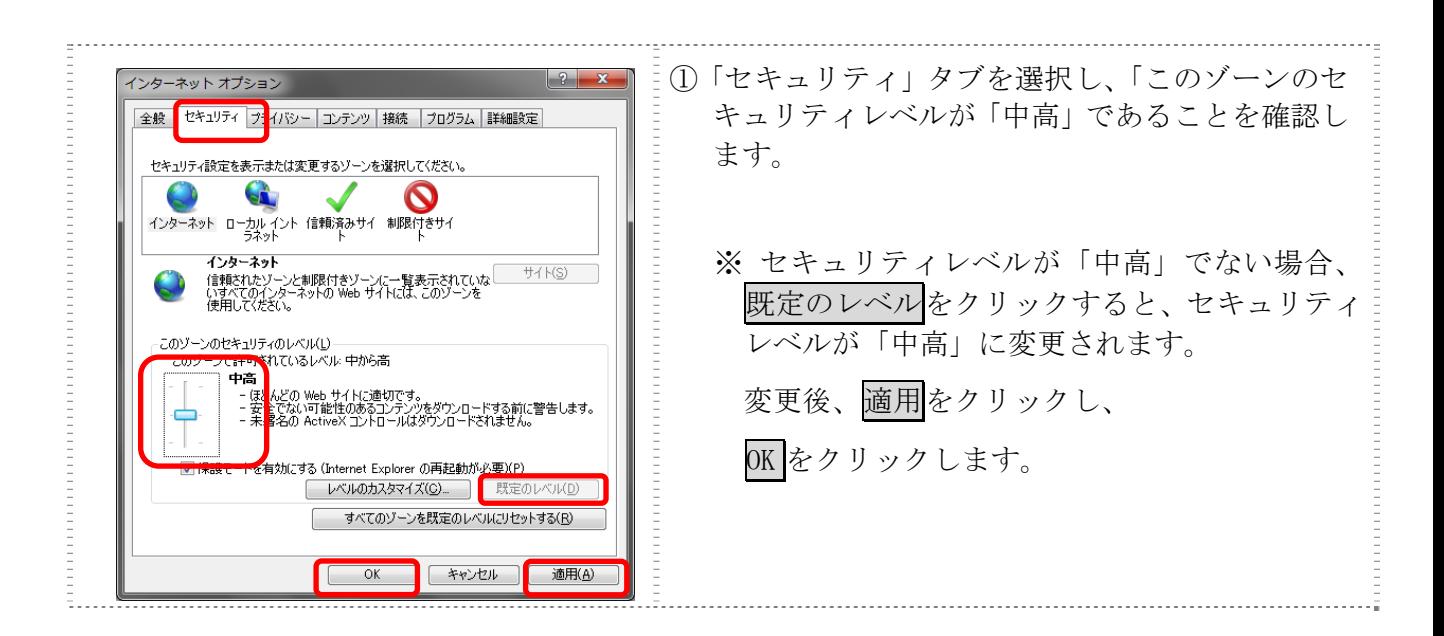

#### 2.1.2 プライバシーの設定を行う

- プライバシーの設定として以下を確認します。
- ・Cookie(クッキー)の受入れ設定
- ・特定 URL からのポップアップ画面の許可の設定
- (ア)Cookie(クッキー)の受入れ設定

ブラウザの Cookie について、プライバシーレベルを「中‐高」以下(「すべての Cookie をブロック」、「高」以外)にする必要があります。

なお、既定レベルは「中」です。

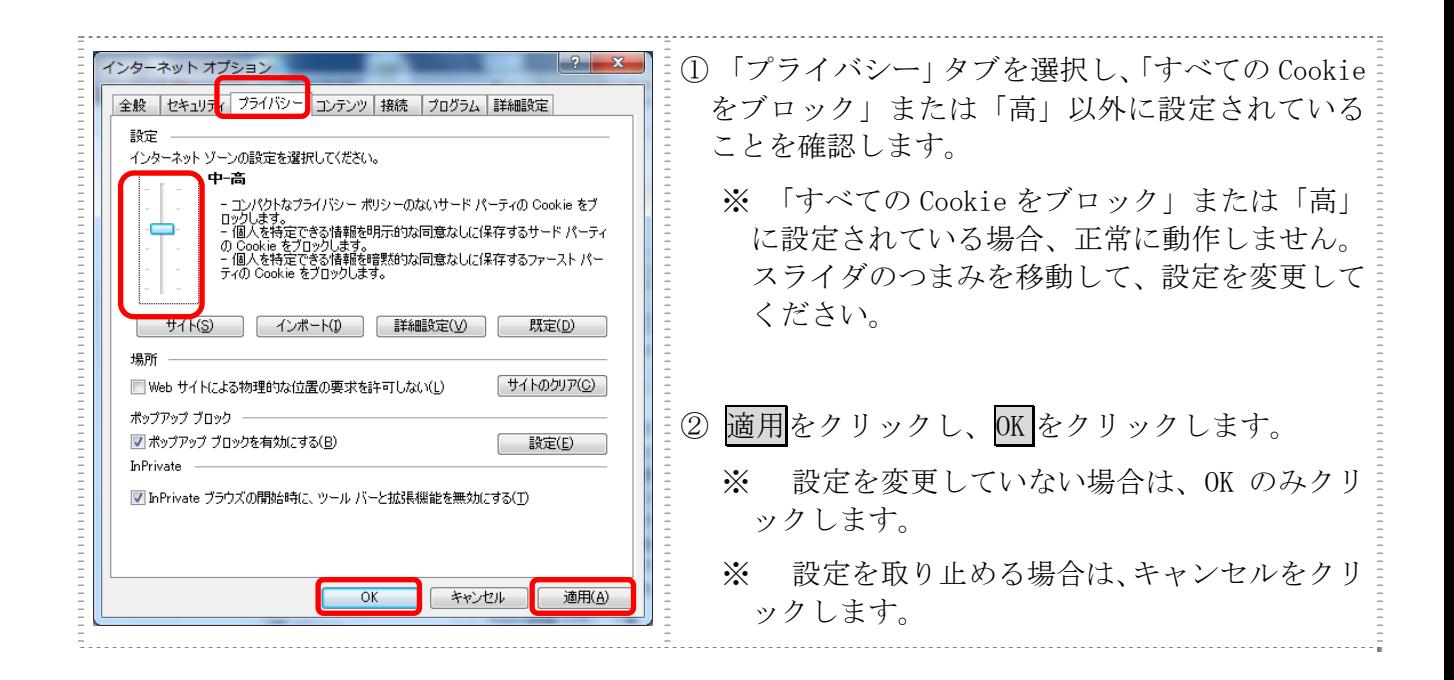

(イ)特定 URL からのポップアップ画面の許可の設定 ご利用になるパソコンについて、以下の設定を行ってください。

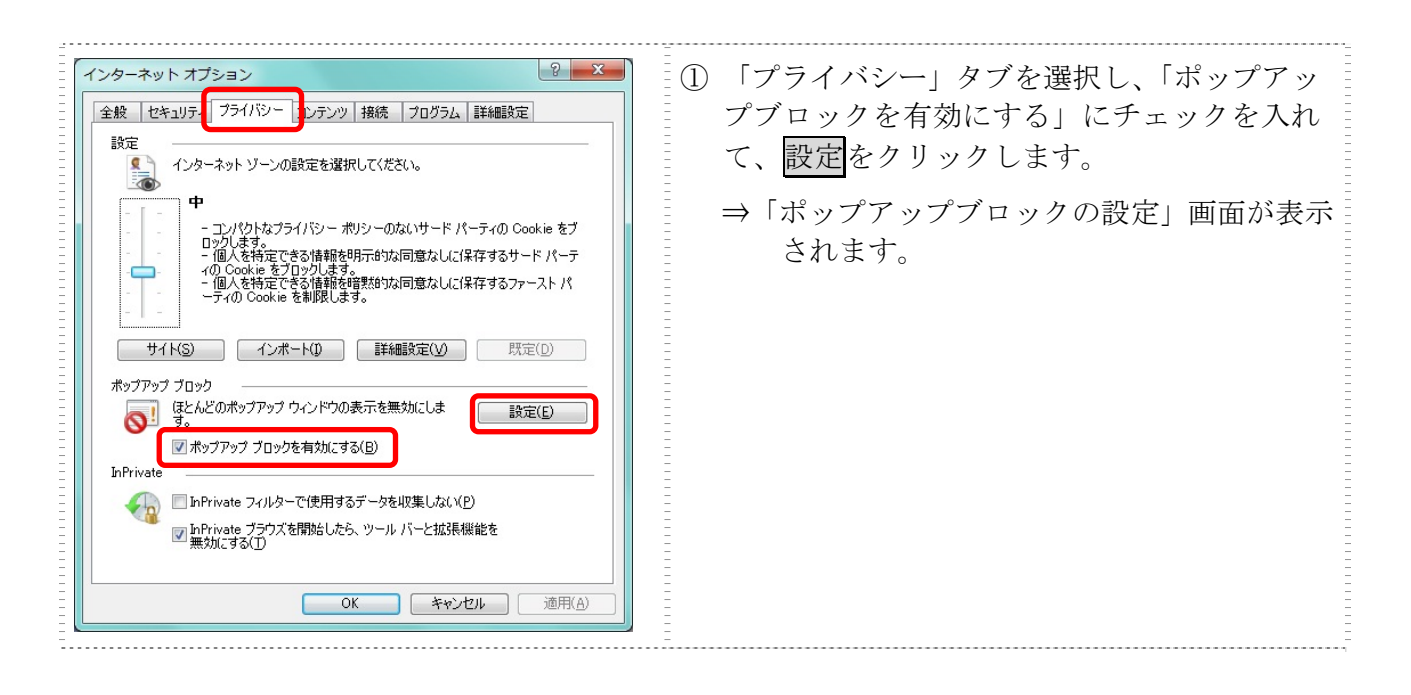

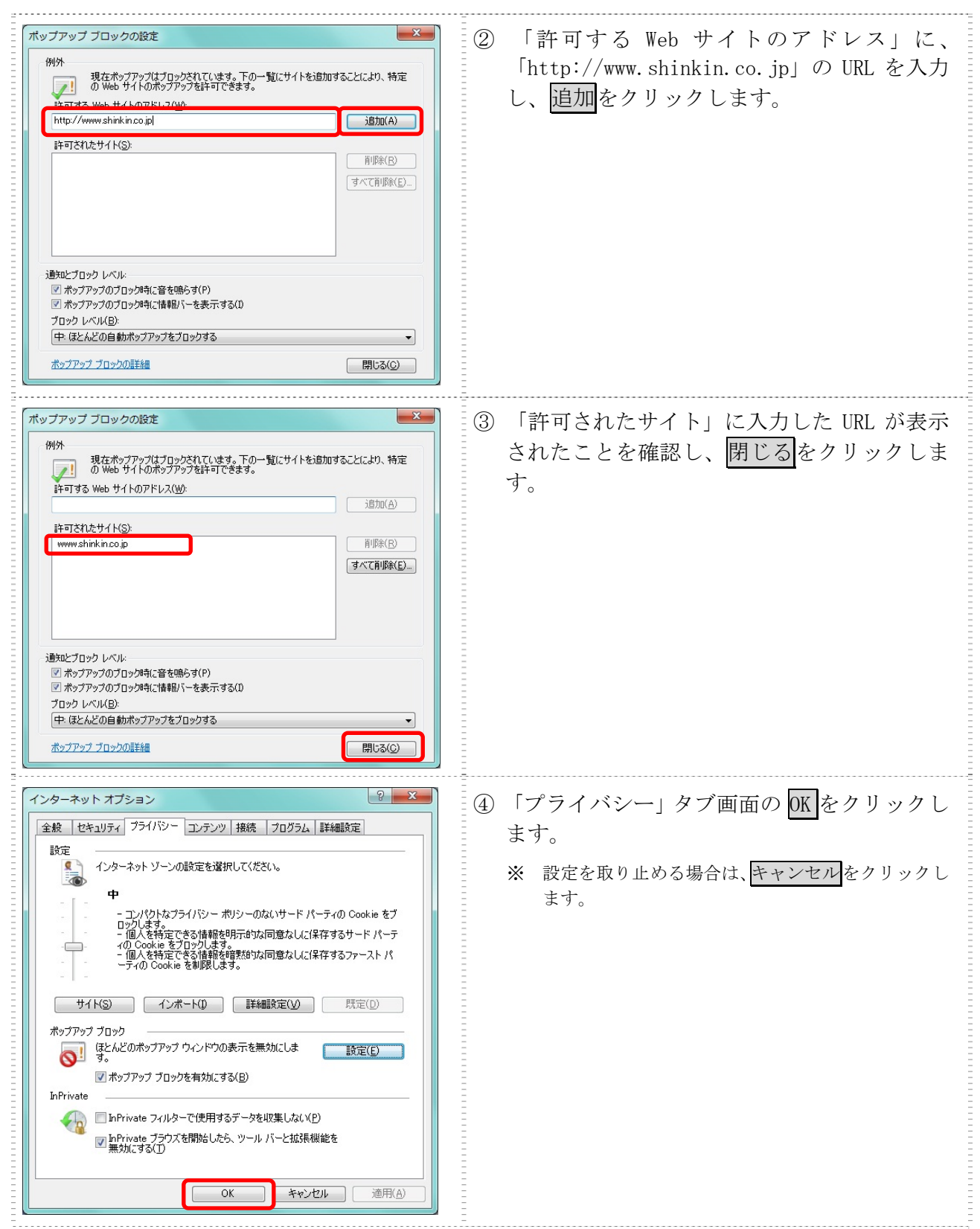

2.1.3 ブラウザの再起動

インターネットオプションの設定内容を反映するため、全てのブラウザを閉じてから再 起動してください。

# 2.2 ネットワークの設定を確認する

ログイン画面が表示されない等の不具合が発生した場合は、お客様のネットワーク環境 において、ブラウザで登録・設定したURLがファイヤーウォール等でブロックされてい ないかご確認ください。

### 2.3 WindowsXP SP3 の場合の対応事項

WindowsXP SP3 をご利用のお客様につきましては、上記設定の他に以下の設定が必要です。

・SmartScreen フィルター機能を有効にする設定

(ア) SmartScreen フィルター機能を有効にする設定 (IE8)

インターネットバンキングのログイン画面にアクセスした際に、ブラウザのアドレ スバーを緑色に表示するため、「SmartScreen フィルター機能」を有効にします。

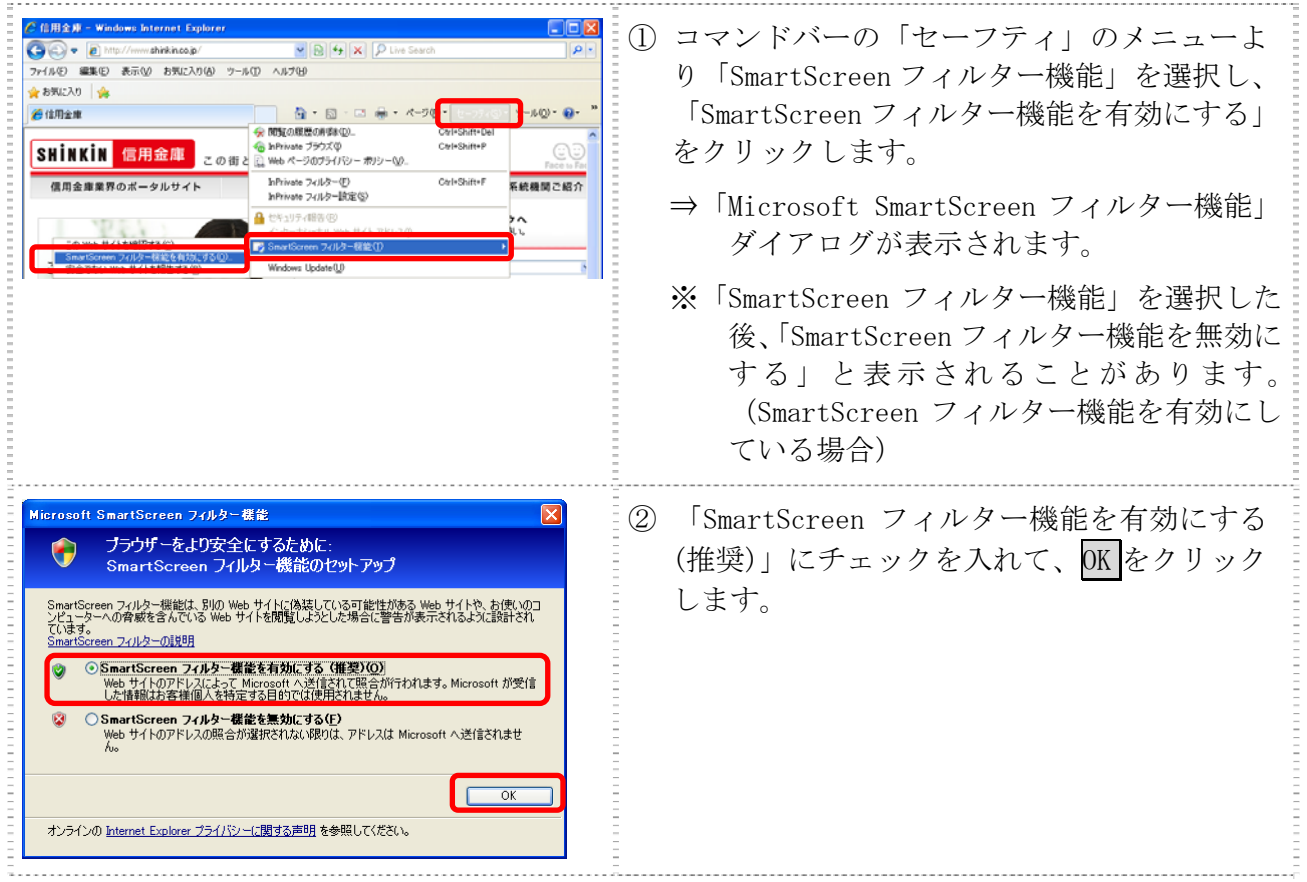

3.モバイルの設定概要

①端末固有識別番号の通知設定

IBサービスでは、第三者による不正利用等の際、使用された携帯電話を直ち

に特定できるようにするため、新システムはモバイルの「端末固有識別番号(キ ャリアによって名称が異なる)を通知する」設定を必須としています。IBサー ビスをご利用される際は、「端末固有識別番号(キャリアによって名称が異なる) を通知する」設定になっていることを確認してください。

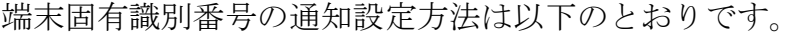

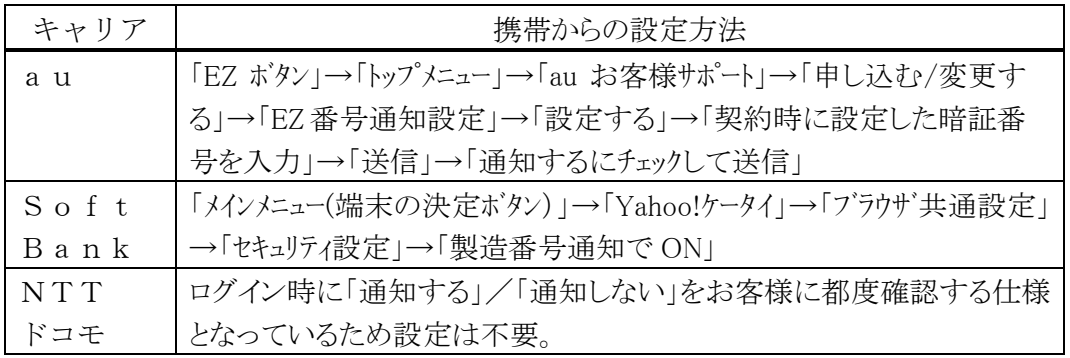

以 上